# Veritas NetBackup™ for HBase Administrator's Guide

UNIX, Windows, and Linux

Release 8.3

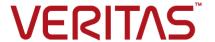

#### Veritas HBase Administrator's Guide

Last updated: 2020-07-06

#### Legal Notice

Copyright © 2020 Veritas Technologies LLC. All rights reserved.

Veritas, the Veritas Logo, and NetBackup are trademarks or registered trademarks of Veritas Technologies LLC or its affiliates in the U.S. and other countries. Other names may be trademarks of their respective owners.

This product may contain third-party software for which Veritas is required to provide attribution to the third party ("Third-party Programs"). Some of the Third-party Programs are available under open source or free software licenses. The License Agreement accompanying the Software does not alter any rights or obligations you may have under those open source or free software licenses. Refer to the Third-party Legal Notices document accompanying this Veritas product or available at:

#### https://www.veritas.com/about/legal/license-agreements

The product described in this document is distributed under licenses restricting its use, copying, distribution, and decompilation/reverse engineering. No part of this document may be reproduced in any form by any means without prior written authorization of Veritas Technologies LLC and its licensors. if any.

THE DOCUMENTATION IS PROVIDED "AS IS" AND ALL EXPRESS OR IMPLIED CONDITIONS, REPRESENTATIONS AND WARRANTIES, INCLUDING ANY IMPLIED WARRANTY OF MERCHANTABILITY, FITNESS FOR A PARTICULAR PURPOSE OR NON-INFRINGEMENT, ARE DISCLAIMED, EXCEPT TO THE EXTENT THAT SUCH DISCLAIMERS ARE HELD TO BE LEGALLY INVALID. Veritas Technologies LLC SHALL NOT BE LIABLE FOR INCIDENTAL OR CONSEQUENTIAL DAMAGES IN CONNECTION WITH THE FURNISHING, PERFORMANCE, OR USE OF THIS DOCUMENTATION. THE INFORMATION CONTAINED IN THIS DOCUMENTATION IS SUBJECT TO CHANGE WITHOUT NOTICE.

The Licensed Software and Documentation are deemed to be commercial computer software as defined in FAR 12.212 and subject to restricted rights as defined in FAR Section 52.227-19 "Commercial Computer Software - Restricted Rights" and DFARS 227.7202, et seq. "Commercial Computer Software and Commercial Computer Software Documentation," as applicable, and any successor regulations, whether delivered by Veritas as on premises or hosted services. Any use, modification, reproduction release, performance, display or disclosure of the Licensed Software and Documentation by the U.S. Government shall be solely in accordance with the terms of this Agreement.

Veritas Technologies LLC 2625 Augustine Drive Santa Clara, CA 95054

http://www.veritas.com

#### **Technical Support**

Technical Support maintains support centers globally. All support services will be delivered in accordance with your support agreement and the then-current enterprise technical support policies. For information about our support offerings and how to contact Technical Support, visit our website:

https://www.veritas.com/support

You can manage your Veritas account information at the following URL:

https://my.veritas.com

If you have questions regarding an existing support agreement, please email the support agreement administration team for your region as follows:

Worldwide (except Japan) CustomerCare@veritas.com

Japan CustomerCare Japan@veritas.com

#### Documentation

Make sure that you have the current version of the documentation. Each document displays the date of the last update on page 2. The latest documentation is available on the Veritas website:

https://sort.veritas.com/documents

#### Documentation feedback

Your feedback is important to us. Suggest improvements or report errors or omissions to the documentation. Include the document title, document version, chapter title, and section title of the text on which you are reporting. Send feedback to:

NB.docs@veritas.com

You can also see documentation information or ask a question on the Veritas community site:

http://www.veritas.com/community/

#### Veritas Services and Operations Readiness Tools (SORT)

Veritas Services and Operations Readiness Tools (SORT) is a website that provides information and tools to automate and simplify certain time-consuming administrative tasks. Depending on the product, SORT helps you prepare for installations and upgrades, identify risks in your datacenters, and improve operational efficiency. To see what services and tools SORT provides for your product, see the data sheet:

https://sort.veritas.com/data/support/SORT\_Data\_Sheet.pdf

## Contents

| Chapter 1 | Introduction                                                     | 6  |
|-----------|------------------------------------------------------------------|----|
|           | Protecting HBase data using NetBackup  Backing up HBase data     |    |
|           | Restoring HBase data                                             | 9  |
|           | NetBackup for HBase terminologies                                | 10 |
|           | Limitations                                                      | 11 |
| Chapter 2 | Deploying HBase plug-in for NetBackup                            | 13 |
|           | About the HBase plug-in deployment                               | 13 |
|           | Pre-requisites for installing the HBase plug-in                  | 14 |
|           | Operating system and platform compatibility                      |    |
|           | License for HBase plug-in for NetBackup                          | 14 |
|           | Preparing the HBase cluster                                      |    |
|           | Best practices for deploying the HBase plug-in                   | 15 |
|           | Post installation procedures                                     |    |
|           | Verifying the deployment of the HBase plug-in                    | 16 |
| Chapter 3 | Configuring NetBackup for HBase                                  | 17 |
|           | About configuring NetBackup for HBase                            | 17 |
|           | Managing backup hosts                                            | 18 |
|           | Whitelisting a NetBackup client on NetBackup master server       | 19 |
|           | Configure a NetBackup Appliance as a backup host                 | 20 |
|           | Adding HBase credentials in NetBackup                            |    |
|           | Configuring the HBase plug-in using the HBase configuration file |    |
|           | Configuring NetBackup for a highly-available HBase cluster       |    |
|           | Configuration for a HBase cluster that uses Kerberos             |    |
|           | Configuring NetBackup policies for HBase plug-in                 |    |
|           | Creating a BigData backup policy                                 |    |
|           | Disaster recovery of a HBase cluster                             | 31 |
| Chapter 4 | Performing backups and restores of HBase                         | 33 |
|           | About backing up a HBase cluster                                 | 33 |
|           | Pre-requisite for running backup and restore operations for a    |    |
|           | HBase cluster with Kerberos authentication                       | 34 |

|           | Backing up a HBase cluster                         | 34 |
|-----------|----------------------------------------------------|----|
|           | Best practices for backing up a HBase cluster      | 35 |
|           | About restoring a HBase cluster                    | 36 |
|           | Restoring HBase data on the same HBase cluster     | 37 |
|           | Restoring HBase data on an alternate HBase cluster | 39 |
|           | Restoring truncated tables                         | 43 |
|           | Best practices for restoring a HBase cluster       | 44 |
| Chapter 5 | Troubleshooting                                    | 45 |
|           | About NetBackup for HBase debug logging            | 45 |
|           | Backup fails with error 6609                       |    |
|           | Backup fails with error 6601                       |    |
|           | Backup fails with error 6623                       |    |
|           | Restore fails with error 2850                      | 47 |
|           | Backup fails with error 20                         | 47 |
|           | Backup fails with error 112                        | 47 |
| Index     |                                                    | 48 |

Chapter

## Introduction

This chapter includes the following topics:

- Protecting HBase data using NetBackup
- Backing up HBase data
- Restoring HBase data
- NetBackup for HBase terminologies
- Limitations

## **Protecting HBase data using NetBackup**

Using the NetBackup Parallel Streaming Framework (PSF), HBase data can now be protected using NetBackup.

The following diagram provides an overview of how HBase data is protected by NetBackup.

Also, review the definitions of terminologies. See "NetBackup for HBase terminologies" on page 10.

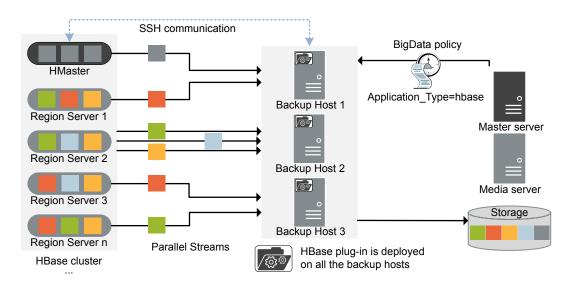

Figure 1-1 Architectural overview

#### As illustrated in the diagram:

- The data is backed up in parallel streams wherein the Region servers stream data blocks simultaneously to multiple backup hosts. The job processing is accelerated due to multiple backup hosts and parallel streams.
- The communication between the HBase cluster and the NetBackup is enabled using the NetBackup plug-in for HBase. The plug-in is installed with the NetBackup installation.
- For NetBackup communication, you need to configure a BigData policy and add the related backup hosts.
- You can configure a NetBackup media server, client, or master server as a backup host. Also, depending on the number of Region servers, you can add or remove backup hosts. You can scale up your environment easily by adding more backup hosts.
- The communication between the Hmaster and the backup hosts happens over SSH.
- The NetBackup Parallel Streaming Framework enables agentless backup wherein the backup and restore operations run on the backup hosts. There is no agent footprint on the cluster nodes. Also, NetBackup is not affected by the HBase cluster upgrades or maintenance.

#### For more information:

- See "Backing up HBase data" on page 8.
- See "Restoring HBase data" on page 9.
- See "Limitations" on page 11.
- For information about the NetBackup Parallel Streaming Framework (PSF) refer to the NetBackup Administrator's Guide. Volume I.

## **Backing up HBase data**

HBase data is backed up in parallel streams wherein HBase Region servers stream data blocks simultaneously to multiple backup hosts.

The following diagram provides an overview of the backup flow:

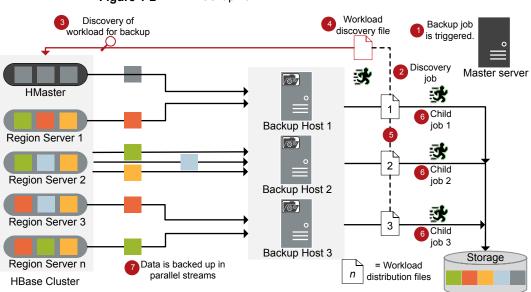

Backup flow Figure 1-2

As illustrated in the following diagram:

- A scheduled backup job is triggered from the master server.
- Backup job for HBase data is a compound job. When the backup job is triggered, first a discovery job is run.
- 3. During discovery, the first backup host connects with the Hmaster and performs a discovery to get details of data that needs to be backed up.

- A workload discovery file is created on the backup host. The workload discovery file contains the details of the data that needs to be backed up from the different Region servers.
- The backup host uses the workload discovery file and decides how the workload is distributed amongst the backup hosts. Workload distribution files are created for each backup host.
- Individual child jobs are executed for each backup host. As specified in the workload distribution files, data is backed up.
- 7. Data blocks are streamed simultaneously from different Region servers to multiple backup hosts.

The compound backup job is not completed until all the child jobs are completed. After the child jobs are completed, NetBackup cleans all the snapshots from the HMaster. Only after the cleanup activity is completed, the compound backup job is completed.

See "About backing up a HBase cluster" on page 33.

## Restoring HBase data

For restore only one backup host is used.

The following diagram provides an overview of the restore flow.

Figure 1-3 Restore flow

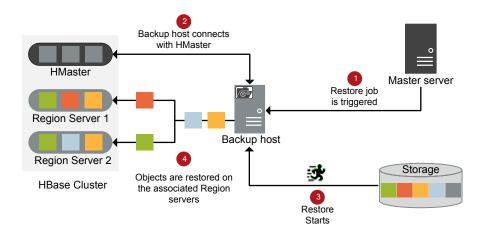

As illustrated in the diagram:

- The restore job is triggered from the master server.
- 2. The backup host connects with the HMaster. Backup host is also the destination client.
- The actual data restore from the storage media starts.
- The data blocks are restored on the Region servers.

See "About restoring a HBase cluster" on page 36.

## **NetBackup for HBase terminologies**

The following table defines the terms you will come across when using NetBackup for protecting HBase cluster.

Table 1-1 NetBackup terminologies

| Terminology             | Definition                                                                                                    |
|-------------------------|----------------------------------------------------------------------------------------------------|
| Compound job            | A backup job for HBase data is a compound job.                                                                                                    |
|                         | The backup job runs a discovery job for getting information of the data to be backed up.                                                                                                    |
|                         | Child jobs are created for each backup host that performs the actual data transfer.                                                                                                    |
|                         | ■ After the backup is complete, the job cleans up the snapshots on the HMaster and is then marked complete.                                                                                                    |
| Discovery job           | When a backup job is executed, first a discovery job is created. The discovery job communicates with the HMaster and gathers information of the block that needs to be backed up and the associated Region servers. At the end of the discovery, the job populates a workload discovery file that NetBackup then uses to distribute the workload amongst the backup hosts. |
| Child job               | For backup, a separate child job is created for each backup host to transfer data to the storage media. A child job can transfer data blocks from multiple Region servers.                                                                                                    |
| Workload discovery file | During discovery, when the backup host communicates with the HMaster, a workload discovery file is created. The file contains information about the data blocks to be backed up and the associated Region servers.                                                                                                    |

Table 1-1 NetBackup terminologies (continued)

| Terminology                | Definition                                                                                                    |
|----------------------------|----------------------------------------------------------------------------------------------------|
| Workload distribution file | After the discovery is complete, NetBackup creates a workload distribution file for each backup host. These files contain information of the data that is transferred by the respective backup host. |
| Parallel streams           | The NetBackup parallel streaming framework allows data blocks from multiple Region servers to be backed up using multiple backup hosts simultaneously.                                               |
| Backup host                | The backup host acts as a proxy client. All the backup and restore operations are executed through the backup host.                                                                                  |
|                            | You can configure media servers, clients, or a master server as a backup host.                                                                                                    |
|                            | The backup host is also used as destination client during restores.                                                                                                    |
| BigData policy             | The BigData policy is introduced to:                                                                                                    |
|                            | ■ Specify the application type.                                                                                                    |
|                            | Allow backing up distributed multi-node environments.                                                                                                    |
|                            | Associate backup hosts.                                                                                                    |
|                            | Perform workload distribution.                                                                                                    |
| Application server         | HMaster is referred to as a application server in NetBackup.                                                                                                    |
| Primary HMaster            | In a high-availability scenario, you need to specify one HMaster with the BigData policy and with the tpconfig command. This HMaster is referred as the primary HMaster.                             |
| Fail-over HMaster          | In a high-availability scenario, the HMaster other than the primary HMaster that are updated in the hbase.conf file are referred as fail-over HMaster.                                               |

## Limitations

Review the following limitations before you deploy the HBase plug-in:

- Only RHEL and SUSE platforms are supported for HBase clusters and backup hosts.
- HBase plug-in does not capture Extended Attributes (xattrs) or Access Control Lists (ACLs) of an object during backup and hence these are not set on the restored files or folders.
- For highly available HBase cluster, if fail-over happens during a backup or restore operation, the job fails.

- If you cancel a backup and restore job manually while the discovery job for a backup operation is in progress, the snapshot entry does not get removed from the HBase web graphical user interface (GUI).
- HBase plug-in supports HTTP (or non-SSL) configured HBase backup only. Backup job for HBase configured with HTTPS (or SSL) fails.
- Backup of read-only tables is not supported.
- You need to add tables one-by-one in the backup selection when you create the backup policy.

Chapter 2

## Deploying HBase plug-in for NetBackup

This chapter includes the following topics:

- About the HBase plug-in deployment
- Pre-requisites for installing the HBase plug-in
- Operating system and platform compatibility
- License for HBase plug-in for NetBackup
- Preparing the HBase cluster
- Best practices for deploying the HBase plug-in
- Post installation procedures
- Verifying the deployment of the HBase plug-in

## About the HBase plug-in deployment

The HBase plug-in is installed with NetBackup. Review the following topics to complete the deployment.

Table 2-1 HBase plug-in deployment

| Task                            | Reference                                                         |
|---------------------------------|-------------------------------------------------------------------|
| Pre-requisites and requirements | See "Pre-requisites for installing the HBase plug-in" on page 14. |
| Preparing the<br>HBase cluster  | See "Preparing the HBase cluster" on page 14.                     |

| Task                     | Reference                                                        |
|--------------------------|------------------------------------------------------------------|
| Best practices           | See "Best practices for deploying the HBase plug-in" on page 15. |
| Verifying the deployment | See "Verifying the deployment of the HBase plug-in" on page 16.  |
| Configuring              | See "About configuring NetBackup for HBase" on page 17.          |

Table 2-1 HBase plug-in deployment (continued)

## Pre-requisites for installing the HBase plug-in

Ensure that the following pre-requisites are met before you install the HBase plug-in:

- See "Operating system and platform compatibility" on page 14.
- See "License for HBase plug-in for NetBackup" on page 14.

## Operating system and platform compatibility

With this release, RHEL and SUSE platforms are supported for HBase clusters and NetBackup backup hosts.

For more information, see the NetBackup Master Compatibility List.

## License for HBase plug-in for NetBackup

Backup and restore operations using the HBase plug-in for NetBackup, require the Application and Database pack license or NetBackup Platform Base – Big Data Workload Edition license.

More information is available on how to add licenses.

See the NetBackup Administrator's Guide, Volume I

## **Preparing the HBase cluster**

Perform the following tasks to prepare the HBase cluster for NetBackup:

- Update firewall settings (port 50070 by default) so that the backup hosts can communicate with the HBase cluster.
- Add the entries of all the HMaster and region servers to the /etc/hosts file on all the backup hosts. You must add the hostname in FQDN format. Or

Add the appropriate DNS entries in the /etc/resolve.conf file.

- Add the entries of all the backup hosts to /etc/hosts file on the HMaster and region servers.
- Ensure that HBase service is enabled on the HBase cluster.
- HMaster user should be able to do SSH
- Set the following environment variables for Hmaster in the .bashrc file for all users configured under toconfig of master server.
  - export JAVA HOME= PATH OF JAVA DIR
  - export HADOOP HOME=PATH OF HDFS DIR
  - export HADOOP MAPRED HOME=\$HADOOP HOME
  - export HADOOP COMMON HOME=\$HADOOP HOME
  - export HADOOP HDFS HOME=\$HADOOP HOME
  - export YARN HOME=\$HADOOP HOME
  - export HADOOP COMMON LIB NATIVE DIR=\$HADOOP HOME/lib/native
  - export PATH=\$PATH:\$HADOOP HOME/sbin:\$HADOOP HOME/bin
  - export HADOOP INSTALL=\$HADOOP HOME
  - export HADOOP OPTS="\$HADOOP OPTS -Djava.library.path=\$HADOOP HOME/lib/native"
  - export HBASE HOME=PATH OF HBASE DIR
  - PATH=\$PATH:\$HBASE HOME/bin:\$JAVA HOME/bin
  - export CLASSPATH=\$CLASSPATH:/usr/local/hadoop/hbase/lib/\*

## Best practices for deploying the HBase plug-in

Consider the following when you deploy HBase plug-in and configure NetBackup for HBase:

- Use consistent conventions for hostnames of backup hosts, media servers, and master server. For example, if you are using the hostname as **HBase.veritas.com** (FQDN format) use the same everywhere.
- Add the entries of all the HMaster and region servers to the /etc/hosts file on all the backup hosts. You must add the hostname in FQDN format. Or

Add the appropriate DNS entries in the /etc/resolve.conf file.

- Always specify the HMaster and region servers in FQDN format.
- Ping all the nodes (use FQDN) from the backup hosts.

## Post installation procedures

Complete the post-installation procedures:

See "Verifying the deployment of the HBase plug-in" on page 16.

See "Configuration for a HBase cluster that uses Kerberos" on page 25.

See "Configuring NetBackup for a highly-available HBase cluster" on page 23.

## Verifying the deployment of the HBase plug-in

After you install the HBase plug-in, the following files are deployed:

/usr/openv/lib/psf-plugins/hbase/libaapipgnhbase.so

Chapter 3

## Configuring NetBackup for HBase

This chapter includes the following topics:

- About configuring NetBackup for HBase
- Managing backup hosts
- Adding HBase credentials in NetBackup
- Configuring the HBase plug-in using the HBase configuration file
- Configuration for a HBase cluster that uses Kerberos
- Configuring NetBackup policies for HBase plug-in
- Disaster recovery of a HBase cluster

## **About configuring NetBackup for HBase**

Table 3-1 Configuring NetBackup for HBase

| Task                | Reference                                                                                                    |
|---------------------|----------------------------------------------------------------------------------------------------|
| Adding backup hosts | See "Managing backup hosts" on page 18.                                                                                |
|                     | If you want to use NetBackup client as a backup host, you need to whitelist the NetBackup client on the master server. |
|                     | See "Whitelisting a NetBackup client on NetBackup master server" on page 19.                                           |

| 5 5 7 1 1 1 1 1 1 1 1 1 1 1 1 1 1 1 1 1                                   |                                                                                                    |
|---------------------------------------------------------------------------|----------------------------------------------------------------------------------------------------|
| Task                                                                      | Reference                                                                                                    |
| Adding HBase credentials in NetBackup                                     | See "Adding HBase credentials in NetBackup" on page 20.                                                                                                    |
| Configuring the<br>HBase plug-in<br>using the HBase<br>configuration file | See "Configuring the HBase plug-in using the HBase configuration file" on page 22.  See "Configuring NetBackup for a highly-available HBase cluster" on page 23. |
| Configuring the backup hosts for HBase clusters that use Kerberos         | See "Configuration for a HBase cluster that uses Kerberos" on page 25.                                                                                           |
| Configuring NetBackup policies for HBase plug-in                          | See "Configuring NetBackup policies for HBase plug-in" on page 26.                                                                                               |

Table 3-1 Configuring NetBackup for HBase (continued)

## Managing backup hosts

A backup host acts as a proxy client which hosts all the backup and restore operations for HBase clusters. In case of HBase plug-in for NetBackup, backup host performs all the backup and restore operations without any separate agent installed on the HBase cluster.

The backup host must be a Linux computer. NetBackup supports only RHEL and SUSE platforms as a backup host.

The backup host can be a NetBackup client or a media server or a master server. Veritas recommends that you have media server as a backup host.

Consider the following before adding a backup host:

- For backup operations, you can add one or more backup hosts.
- For restore operations, you can add only one backup host.
- A master, media, or client can perform the role of a backup host.
- HBase plug-in for NetBackup is deployed on all the backup hosts.
- When using multiple backup host, make sure that all backup hosts are communicating with the media server.

You can add a backup host while configuring BigData policy using either the NetBackup Administration Console or Command Line Interface.

For more information on how to create a policy, see See "Creating a BigData backup policy" on page 26.

#### To add a backup host

In the Backup Selections tab, click New and add the backup host in the following format:

Backup Host=<hostname>

For more information on how to create a policy, See "Creating a BigData backup policy" on page 26.

Alternatively, you can also add a backup host using the following command:

bpplinclude PolicyName -add "Backup Host=hostname"

For more information, See "Using NetBackup Command Line Interface (CLI) to create a BigData policy for HBase clusters" on page 28.

**2** As a best practice, add the entries of all the HMaster and Region servers to the /etc/hosts file on all the backup hosts. You must add the host name in FQDN format.

OR

Add the appropriate DNS entries in the /etc/resolve.conf file.

#### To remove a backup host

- 1 In the **Backup Selections** tab, select the backup host that you want to remove.
- 2 Right click the selected backup host and click **Delete**.

Alternatively, you can also remove a backup host using the following command:

bpplinclude PolicyName -delete "Backup Host=hostname"

#### Whitelisting a NetBackup client on NetBackup master server

To use the NetBackup client as a backup host, you must whitelist it. Perform the Whitelisting procedure on the NetBackup master server.

Whitelisting is a security practice used for restricting systems from running software or applications unless these have been approved for safe execution.

#### To Whitelist a NetBackup client on NetBackup master server

- Run the following command on the NetBackup master server:
  - For UNIX

The directory path to the command:

/usr/openv/netbackup/bin/admincmd/bpsetconfig bpsetconfig -h masterserver

```
bpsetconfig> APP PROXY SERVER = clientname.domain.org
bpsetconfig>
UNIX systems: <ctl-D>
```

#### For Windows

#### The directory path to the command:

```
<Install Path>\NetBackup\bin\admincmd\bpsetconfig
bpsetconfig -h masterserver
bpsetconfig> APP PROXY SERVER = clientname1.domain.org
bpsetconfig> APP PROXY SERVER = clientname2.domain.org
bpsetconfig>
Windows systems: <ctl-Z>
```

This command sets the APP PROXY SERVER = clientname entry in the backup configuration (bp.conf) file or Windows registry.

For more information about the APP PROXY SERVER = clientname, refer to the Configuration options for NetBackup clients section in NetBackup Administrator's Guide. Volume I

Veritas NetBackup Documentation

#### Configure a NetBackup Appliance as a backup host

Review the following articles if you want to use NetBackup Appliance as a backup host:

- Using NetBackup Appliance as the backup host of HBase with Kerberos authentication.
- Using NetBackup Appliance as the backup host with highly-available HBase cluster.

## Adding HBase credentials in NetBackup

To establish a seamless communication between HBase clusters and NetBackup for successful backup and restore operations, you must add and update HBase credentials to the NetBackup master server.

Use the tpconfig command to add credentials in NetBackup master server.

For HBase you need to provide the RSA fingerprint when you add the credentials.

For more information about the tpconfig command, see the NetBackup Commands Reference Guide.

Consider the following when you add HBase credentials:

- For a highly-available HBase cluster, ensure that the user for the primary and fail-over HMaster is the same.
- Use the credentials of the application server that you will use when configuring the BigData policy.
- For the HBase cluster that uses Kerberos, specify the actual Kerberos user name as application server user id value.
- RSA key must be in the SHA-256 format.
- Ensure that RSA is supported on the backup host and to obtain the RSA key, run the following command:

```
ssh host rsa key.pub | awk '{print $2}' | base64 -d| sha256sum
|awk '{print $1}'
```

This utility is available at /etc/ssh.

#### To add credentials in NetBackup

Run tpconfig command from the following directory paths:

```
On UNIX systems, /usr/openv/volmgr/bin/
```

On Windows systems, install path\Volmgr\bin\

- 2 Run the tpconfig --help command. A list of options which are required to add, update, and delete HBase credentials is displayed.
- 3 Run the tpconfig -add -application server application server name -application server user id user ID -application type hbase -password password command by providing appropriate values for each parameter to add HBase credentials.

For example, if you want to add credentials for HBase server which has application server name as HBase1, then run the following command using the appropriate <user\_ID> and <password> details.

```
tpconfig -add -application server HBasel -application type hbase
-application server user id HBase -password password
```

You are prompted to enter the password.

Run the tpconfig -add -application server application server name -application server user id user ID -application type application type -requiredport IP port number [-password password ] [-host user id user ID] [-host password password] [-host RSA key RSA key fingerprint]

#### For example:

```
tpconfig -add -application server testserver.veritas.com
-application server user id hadoop-application type hbase
-requiredport 60010 -password hadoop -host user id hadoop
-host password hadoop-host RSA key
b2352722053ac9f40bc1XXXXXXXXXXXXXXXXXXXXXXXXX419fa241ba9431fd6b9
```

Note: Ensure that HBase user has admin permissions for SSH and for HBase folders.

Run the tpconfig -dappservers command to verify if the NetBackup master server has the HBase credentials added.

## Configuring the HBase plug-in using the HBase configuration file

The backup hosts use the hbase.conf file to save the configuration settings of the HBase plug-in. You need to create a separate file for each backup host and copy it to the /usr/openv/netbackup/. You need to manually create the hbase.conf file in JSON format. This file is not available by default with the installer.

Note: You must not provide a blank value for any of the parameters, or the backup iob fails.

With this release, the following plug-in settings can be configured:

 See "Configuring NetBackup for a highly-available HBase cluster" on page 23. Following is an example of the hbase.conf file.

**Note:** For non-HA environment, the fail-over parameters are not required.

```
"application servers":
 "hostname of the primary HMaster":
  "failover HMaster":
   {
     "hostname": "hostname of failover HMaster"
    }
  ]
 }
}
}
```

#### Configuring NetBackup for a highly-available HBase cluster

To protect a highly-available HBase cluster, when you configure NetBackup for HBase cluster:

- Specify one of the HMaster (primary) as the client in the BigData policy.
- Specify the same HMaster (primary and fail-over) as application server when you execute the tpconfig command.
- Create a hbase.conf file, update it with the details of the HMaster (primary and fail-over), and copy it to all the backup hosts. The hbase.conf file is in JSON format.
- Hostname and port of the HMaster must be same as you have specified with the http address parameter in the hbase-site.xml of the HBase cluster.
- User name of the primary and fail-over HMaster must be same.
- Do not provide a blank value for any of the parameters, or the backup job fails.

#### To update the HBase.conf file for highly-available HBase cluster

Update the hbase.conf file with the following parameters:

```
"application servers":
 "hostname of primary HMaster1":
  "failover HMaster":
  [
    "hostname": "hostname_of_failover_HMaster1"
   }
  ]
}
}
```

If you have multiple HBase clusters, use the same hbase.conf file to update the details. For example,

```
"application servers":
 "hostname of primary HMaster1":
 "failover HMaster":
    "hostname": "hostname of failover HMaster1"
  }
  ],
 "hostname of primary HMaster2":
  "failover HMaster":
    "hostname": "hostname of failover HMaster2",
  }
  ],
}
```

Copy this file to the following location on all the backup hosts:

/usr/openv/netbackup/

## Configuration for a HBase cluster that uses **Kerberos**

For a HBase cluster that uses Kerberos, perform the following tasks on all the backup hosts:

Ensure that the Kerberos package (krb5-workstation package) is present on all the backup hosts.

- Acquire the keytab file and copy it to a secure location on the backup host.
- Ensure that the keytab has the required principal.
- Manually update the krb5.conf file with the appropriate KDC server and realm details.

Note: Enure that default cache name parameter is not set to the **KEYRING:persistent:**%{uid} value. You can comment the parameter to use the default or you can specify a file name such as, FILE:/tmp/krb file name:%{uid}.

- When you add HBase credentials in NetBackup, specify "kerberos" as application server user id value. See "Adding HBase credentials in NetBackup" on page 20.
- To run backup and restore operations for a HBase cluster that uses Kerberos authentication, HBase needs a valid Kerberos ticket-granting ticket (TGT) to authenticate with the HBase cluster. See "Pre-requisite for running backup and restore operations for a HBase cluster with Kerberos authentication" on page 34.

## Configuring NetBackup policies for HBase plug-in

Backup policies provide the instructions that NetBackup follows to back up clients. For configuring backup policies for HBase plug-in for NetBackup, use the BigData policy as the Policy Type.

You can create BigData policy using either the NetBackup Administration Console or the Command Line Interface.

For more information on how to create a BigData policy, See "Creating a BigData backup policy" on page 26.

#### Creating a BigData backup policy

Use the BigData policy to backup big data applications such as HBase clusters.

A BigData policy differs from other policies in the following respects:

- You must specify BigData as the policy type.
- The entries which are provided in the Clients tab and the Backup Selections differ based on the application that you want to back up.
- In the Backup Selections tab, you must specify certain parameters and their appropriate values.

#### Creating BigData policy using the NetBackup **Administration Console**

If you prefer using the NetBackup Administration Console for creating BigData policy, you can use either of the following methods:

- Creating a BigData policy using the Policy Configuration Wizard
- Creating a BigData policy using the NetBackup Policies utility

The easiest method to set up a BigData policy is to use the Policy Configuration Wizard. This wizard guides you through the setup process by automatically choosing the best values for most configurations. Not all policy configuration options are presented through the wizard. For example, calendar-based scheduling and the Data Classification setting. After the policy is created, modify the policy in the Policies utility to configure the options that are not part of the wizard.

#### Using the Policy Configuration Wizard to create a BigData policy for HBase clusters

Use the following procedure to create a BigData policy with the Policy Configuration Wizard.

#### To create a BigData policy with the Policy Configuration Wizard

- In the NetBackup Administration Console, in the left pane, click NetBackup Management.
- In the right pane, click Create a Policy to begin the Policy Configuration Wizard.
- 3 Select the type of policy to create:
  - BigData policy: A policy to backup Hbase data
- 4 Select the storage unit type for BigData policy.
- 5 Click **Next** to start the wizard and follow the prompts. Click **Help** on any wizard panel for assistance while running the wizard.

#### Using the NetBackup Policies utility to create a BigData policy for HBase clusters

Use the following procedure to create a BigData policy with the NetBackup Policies utility.

#### To create a BigData policy with the NetBackup Policies utility

- In the NetBackup Administration Console, in the left pane, expand NetBackup Management > Policies.
- 2 On the **Actions** menu, click **New > Policy**.

- 3 Type a unique name for the new policy in the **Add a New Policy** dialog box. Click OK.
- On the **Attributes** tab, select **BigData** as the policy type.
- 5 On the **Attributes** tab, select the storage unit for BigData policy type.
- 6 On the **Schedules** tab, click **New** to create a new schedule.

You can create a schedule for a Full Backup, Differential Incremental Backup, or Cumulative Incremental Backup for your BigData policy. Once you set the schedule. HBase data is backed up automatically as per the set schedule without any further user intervention.

- 7 On the **Clients** tab. enter the IP address or the host name of the NameNode.
- 8 On the **Backup Selections** tab, enter the following parameters and their values as shown:
  - Application\_Type=hbase The parameter values are case-sensitive.
  - Backup\_Host=IP\_address or hostname The backup host must be a Linux computer. The backup host can be a NetBackup client or a media server. You can specify multiple backup hosts.
  - Tables to back up You can specify multiple tables.

**Note:** The table names that are specified for backup selection while defining BigData Policy with Application Type=hbase must not contain space or comma in their names.

Click **OK** to save the changes.

For more information on using NetBackup for big data applications, refer to the Veritas NetBackup documentation page.

#### Using NetBackup Command Line Interface (CLI) to create a BigData policy for HBase clusters

You can also use the CLI method to create a BigData policy for HBase.

#### To create a BigData policy using NetBackup CLI method

- 1 Log on as an Administrator.
- 2 Navigate to:

For Windows:<install path>\NetBackup\bin\admincmd

For UNIX:/usr/openv/netbackup/bin/admincmd

**3** Create a new BigData policy using the default settings.

bppolicynew policyname

View the details about the new policy using the -L option.

bpplinfo policyname -L

Modify and update the policy type as **BigData**.

bpplinfo PolicyName -modify -v -M MasterServerName -pt BigData

Specify the *Application\_Type* as HBase.

#### For Windows:

bpplinclude PolicyName -add "Application Type=hbase"

#### For UNIX:

bpplinclude PolicyName -add 'Application Type=hbase

**Note:** The parameter values for *Application Type=HBase* are case-sensitive.

Specify the backup host on which you want the backup operations to be performed for HBase.

#### For Windows:

bpplinclude PolicyName -add "Backup Host=hostname"

#### For UNIX:

bpplinclude PolicyName -add 'Backup Host=hostname'

Note: The backup host must be a Linux computer. The backup host can be a NetBackup client or a media server or a master server.

Specify the HBase directory or folder name that you want to backup.

#### For Windows:

bpplinclude PolicyName -add "/namespace:table name"

#### For UNIX:

bpplinclude PolicyName -add '/namespace:table name'

Note: The table names that are specified for backup selection while defining BigData Policy with Application Type=hbase must not contain space or comma in their names.

9 Modify and update the policy storage type for BigData policy.

```
bpplinfo PolicyName -residence STUName -modify
```

10 Specify the IP address or the host name of the HMaster for adding the client details.

#### For Windows:

```
bpplclients PolicyName -M "MasterServerName" -add
"HBaseServerHMaster" "Linux" "RedHat"
```

#### For UNIX:

```
bpplclients PolicyName -M 'MasterServerName' -add
'HBaseServerHMaster' 'Linux' 'RedHat'
```

**11** Assign a schedule for the created BigData policy as per your requirements.

```
bpplsched PolicyName -add Schedule Name -cal 0 -rl 0 -st
sched type -window 0 0
```

Here, sched type value can be specified as follows:

| Schedule Type | Description                     |
|---------------|---------------------------------|
| FULL          | Full backup                     |
| INCR          | Differential Incremental backup |
| CINC          | Cumulative Incremental backup   |

The default value for sched type is FULL.

Once you set the schedule, HBase data is backed up automatically as per the set schedule without any further user intervention.

**12** Alternatively, you can also perform a manual backup for HBase data.

For performing a manual backup operation, execute all the steps from Step 1 to Step 11.

**13** For a manual backup operation, navigate to:

For Windows:<install path>\NetBackup\bin

For UNIX:/usr/openv/netbackup/bin

Initiate a manual backup operation for an existing BigData policy using the following command:

bpbackup -i -p PolicyName -s Schedule Name -S MasterServerName -t 44

Here, -p refers to policy, -s refers to schedule, -s refers to master server, and -t 44 refers to BigData policy type.

## Disaster recovery of a HBase cluster

For disaster recovery of the HBase cluster, perform the following tasks:

Table 3-2 Performing disaster recovery

| Task                                                                                                    | Description                                                                                                    |
|----------------------------------------------------------------------------------------------------|----------------------------------------------------------------------------------------------------|
| After the HBase cluster and nodes are up,                                                                                                    | Perform the following tasks:                                                                                                    |
| prepare the cluster for operations with NetBackup.                                                                                                    | Update firewall settings so that the backup hosts can communicate with the HBase cluster.                                          |
|                                                                                                    | Ensure that webhbase service is enabled on the HBase cluster.                                                                      |
|                                                                                                    | See "Preparing the HBase cluster" on page 14.                                                                                      |
| To establish a seamless communication between HBase clusters and NetBackup for successful backup and restore operations, you must add and update HBase credentials to NetBackup master server. | Use tpconfig command to add HBase credentials in NetBackup master server.  See "Adding HBase credentials in NetBackup" on page 20. |

Table 3-2 Performing disaster recovery (continued)

| Task                                                                                                    | Description                                                                                                    |
|----------------------------------------------------------------------------------------------------|----------------------------------------------------------------------------------------------------|
| The backup hosts use the HBase.conf file to save the configuration settings of the HBase plug-in. You need to create separate file for each backup host and copy it to /usr/openv/netbackup/. You need to create the HBase.conf file in JSON format. | With this release, the following plug-in settings can be configured  See "Configuring NetBackup for a highly-available HBase cluster" on page 23. |
| Update the BigData policy with the original HMaster name.                                                                                                    | See "Configuring NetBackup policies for HBase plug-in" on page 26.                                                                                |

Chapter 4

## Performing backups and restores of HBase

This chapter includes the following topics:

- About backing up a HBase cluster
- About restoring a HBase cluster
- Restoring HBase data on an alternate HBase cluster
- Restoring truncated tables
- Best practices for restoring a HBase cluster

## About backing up a HBase cluster

Use the **NetBackup**, **Backup**, **Archive**, **and Restore** console to manage backup operations.

Table 4-1 Backing up HBase data

| Task                                               | Reference                                                                                                    |
|----------------------------------------------------|----------------------------------------------------------------------------------------------------|
| Process understanding                              | See "Backing up HBase data" on page 8.                                                                                     |
| (Optional) Complete the pre-requisite for Kerberos | See "Pre-requisite for running backup and restore operations for a HBase cluster with Kerberos authentication" on page 34. |
| Backing up a<br>HBase cluster                      | See "Backing up a HBase cluster" on page 34.                                                                               |

| Task                 | Reference                                                                                                    |
|----------------------|----------------------------------------------------------------------------------------------------|
| Best practices       | See "Best practices for backing up a HBase cluster" on page 35.                                                                  |
| Troubleshooting tips | For discovery and cleanup related logs, review the following log file on the first backup host that triggered the discovery.     |
|                      | /usr/openv/netbackup/logs/nbaapidiscv                                                                                            |
|                      | For data transfer related logs, search for corresponding backup host (using the hostname) in the log files on the master server. |
|                      | See "About NetBackup for HBase debug logging" on page 45.                                                                        |

Table 4-1 Backing up HBase data (continued)

#### Pre-requisite for running backup and restore operations for a HBase cluster with Kerberos authentication

To run backup and restore operations for a HBase cluster that uses Kerberos authentication, HBase needs a valid Kerberos ticket granting-ticket (TGT) to authenticate with the HBase cluster.

Note: During the backup and restore operations, the TGT must be valid. Thus, specify the TGT validity accordingly or renew it when required during the operation.

#### Run the following command to generate the TGT:

kinit -k -t /keytab file location/keytab filename principal name For example.

kinit -k -t /usr/openv/netbackup/nbusers/hbase mykeytabfile.keytab hbase@MYCOMPANY.COM

Also review the configuration-related information. See "Configuration for a HBase cluster that uses Kerberos" on page 25.

### Backing up a HBase cluster

You can either schedule a backup job or run a backup job manually. See, NetBackup Administrator's Guide, Volume I

For overview of the backup process, See "Backing up HBase data" on page 8.

The backup process comprises of the following stages:

Pre-processing: In the pre-processing stage, the first backup host that you have configured with the BigData policy, triggers the discovery. At this stage,

- a snapshot of the complete backup selection is generated. The snapshot details are visible on the Region server web interface.
- 2. Data transfer: During the data transfer process, one child job is created for each backup host.
- 3. Post-processing: As part of the post-processing, NetBackup cleans up the snapshots on Region server.

#### Considerations

- On the Hmaster, set the PasswordAuthentication field to Yes in the /etc/ssh/sshd config file. After you update the file, restart sshd. Ensure that all the cluster servers support supports same Hash Key algorithm (RSA)
- Snapshots are not cleaned up if you cancel a job manually. After cancelling the job you must manually delete snapshots from the HBase shell.
- If you take backup of an empty table, you need to clean the snapshot manually from the HBase shell.
- See "Best practices for backing up a HBase cluster" on page 35.

#### Best practices for backing up a HBase cluster

Before backing up a HBase cluster, consider the following:

- Before you execute a backup job, ensure for a successful ping response from the backup hosts to hostname (FQDN) of all the nodes.
- Update the firewall settings so that the backup hosts can communicate with the HBase cluster.
- Ensure that the HBase table you want to protect is Snapshottable.
- HBase table folder should not be deleted from hdfs if snapshot was taken on that table. If deleted, snapshot loses the reference and won't be able to restore or recover data from that snapshot.
- Do not backup truncated or empty table. The backup job will fail.
- Namespace name and table name must not be the same. The backup job will fail.
- The tables specified for backup selection must not contain space or comma in their names.
  - table selection must be separated by colon. For example, namespace: tablename.
- The tables specified for backup selection must not be empty.

■ Ensure that the local time on the HBase nodes and the backup host are synchronized with the NTP server.

## About restoring a HBase cluster

Use the NetBackup, Backup, Archive, and Restore console to manage restore operations.

Restoring HBase data Table 4-2

| Task                                                                                                   | Reference                                                                                                    |
|----------------------------------------------------------------------------------------------------|----------------------------------------------------------------------------------------------------|
| Process<br>understanding                                                                               | See "Restoring HBase data" on page 9.                                                                                                    |
| Complete the pre-requisites for Kerberos                                                               | See "Pre-requisite for running backup and restore operations for a HBase cluster with Kerberos authentication" on page 34.                                                                                      |
| Restoring HBase<br>data on the same<br>HMaster or HBase<br>cluster                                     | <ul> <li>See "Using the Restore Wizard to restore HBase data on the same cluster" on page 37.</li> <li>See "Using the bprestore command to restore HBase data on the same HBase cluster" on page 38.</li> </ul> |
| Restoring HBase<br>data to an<br>alternate HMaster<br>or HBase cluster                                 | See "Restoring HBase data on an alternate HBase cluster" on page 39.                                                                                                    |
| This task can be performed only using the bprestore command.                                           |                                                                                                    |
| HBase has a limitation to restore truncated tables. As a workaround, you must restore to archive path. | See "Restoring truncated tables" on page 43.                                                                                                    |
| Best practices                                                                                         | See "Best practices for restoring a HBase cluster" on page 44.                                                                                                    |
| Troubleshooting tips                                                                                   | See "About NetBackup for HBase debug logging" on page 45.                                                                                                    |

### Considerations

When you restoring disabled table, the table will be enabled after successful restore.

### Restoring HBase data on the same HBase cluster

To restore HBase data on the same HBase cluster, consider following:

- Use the Backup, Archive, and Restore console to initiate HBase data restore operations. This interface lets you select the NetBackup server from which the objects are restored and the client whose backup images you want to browse. Based upon these selections, you can browse the backup image history, select individual items and initiate a restore.
- The restore browser is used to display HBase directory objects. A hierarchical display is provided where objects can be selected for restore. The objects (HBase directory or files) that make up a HBase cluster are displayed by expanding an individual directory.
- An administrator can browse for and restore HBase directories and individual items. Objects that users can restore include HBase files and folders.

### Using the Restore Wizard to restore HBase data on the same cluster

This topic describes how to use the Restore Wizard to restore HBase data on the same HBase cluster.

#### To use the Restore Wizard to perform a restore

- 1 Open the Backup, Archive, and Restore interface.
- 2 Select the appropriate date range to restore the complete data set.
- 3 In the **Browse** directory, specify the root directory ("/") as the path to browse.
- From the File menu (Windows) or Actions menu (UNIX), choose **Specify** NetBackup Machines and Policy Type.
- On the Specify NetBackup Machines and Policy Type wizard, enter the source and destination details for restore.
  - Specify the HBase HMaster as the source for which you want to perform the restore operation.
    - From the **Source client for restores** list, select the required HMaster.
  - Specify the backup host as the destination client. From the **Destination client for restores** list, select the required backup host.

- On the Specify NetBackup Machines and Policy Type wizard, enter the policy type details for restore.
  - From the **Policy type for restores** list, choose **BigData** as the policy type for restore.
  - Click Ok.
- 6 Go to the **Backup History** and select the backup images that you want to
- 7 In the **Directory Structure** pane, expand the **Directory**.
  - All the subsequent files and folders under the directory are displayed in the Contents of Selected Directory pane.
- In the **Contents of Selected Directory** pane, select the check box for the HBase files that you want to restore.
- Click Restore.
- 10 In the Restore Marked Files dialog box, select the destination for restore as per your requirement.
  - Select Restore everything to its original location if you want to restore your files to the same location where you performed your backup.
  - Select Restore everything to a different location if you want to restore your files to a location which is not the same as your backup location.
- 11 Click Start Restore.
- **12** Verify the restored files.

### Using the bprestore command to restore HBase data on the same HBase cluster

The bprestore command lets you restore a backed up or archived file or list of files. You can also name directories to restore. If you include a directory name, bprestore restores all files and subdirectories of that directory. You can exclude a file or a directory path that was previously included in the restore by placing an exclamation mark (!) in front of the file or the directory path (does not apply to NDMP restores). For example, the exclude capability is useful if you want to exclude part of a directory from the restore.

On UNIX systems, the directory path to this command iS/usr/openv/netbackup/bin/.

On Windows systems, the directory path to this command iSinstall path\NetBackup\bin\

#### To restore HBase data on the same location as your backup location

- Log on as an Administrator or root user based on windows or UNIX system respectively.
- Run the following command on the NetBackup master server by providing appropriate values:

```
bprestore -S master server -D backup host-C client -t 44 -L
progress log -f listfile
```

#### Where.

```
-S master server
```

Specifies the name of the NetBackup master server.

```
-D backup host
```

Specifies the name of the backup host.

```
-C client
```

Specifies a HMaster as a source to use for finding backups or archives from which to restore files. This name must be as it appears in the NetBackup catalog.

```
-f listfile
```

Specifies a file (listfile) that contains a list of files to be restored and can be used instead of the file names option. In listfile, list each file path must be on a separate line.

```
-L progress log
```

Specifies the name of whitelisted file path in which to write progress information.

```
-t 44
```

Specifies BigData as the policy type.

### Restoring HBase data on an alternate HBase cluster

NetBackup lets you restore HBase data to another HMaster or HBase cluster. This type of restore method is also referred to as redirected restores.

Consider the following when you perform an alternate restore

To restoring HBase tables to different cluster, both cluster must have same HBase version deployed.

- NetBackup supports redirected restores only using the Command Line Interface (CLI).
- Make sure that you have added the credentials for the alternate HMaster or HBase cluster in NetBackup master server.

### To perform redirected restore for HBase

Modify the values for *rename\_file* and *listfile* as follows:

| Parameter   | Value                                                                                                    |
|-------------|----------------------------------------------------------------------------------------------------|
| rename_file | <pre>Change /<namespace:source_table_name> to /<namespace:destination_table_name> ALT_APPLICATION_SERVER=<alternate name="" node=""></alternate></namespace:destination_table_name></namespace:source_table_name></pre> |
| listfile    | List of all the HBase files to be restored                                                                                                    |

Note: /<namespace:source table name> and

/<namespace:destination table name> must be different.

Run the bprestore -S master server -D backup host-C client -R rename file -t 44 -L progress log -f listfile command on the NetBackup master server using the modified values for the mentioned parameters in step 1.

Where.

```
-S master server
```

Specifies the name of the NetBackup master server.

```
-D backup host
```

Specifies the name of the backup host.

```
-C client
```

Specifies a HMaster as a source to use for finding backups or archives from which to restore files. This name must be as it appears in the NetBackup catalog.

```
-f listfile
```

Specifies a file (listfile) that contains a list of files to be restored and can be used instead of the file names option. In listfile, list each file path must be on a separate line.

```
-L progress log
```

Specifies the name of whitelisted file path in which to write progress information.

```
-t 44
```

Specifies BigData as the policy type.

```
-R rename file
```

Specifies the name of a file with name changes for alternate-path restores.

Use the following form for entries in the rename file:

```
change backup tablename to restore tablename
ALT APPLICATION SERVER=<Application Server Name>
```

The file paths must start with / (slash).

Note: Ensure that you have whitelisted all the file paths such as <rename file path>,,,path> that are already not included as a part of NetBackup install path.

## Restoring truncated tables

HBase has a limitation to restore truncated tables. As a workaround, follow the procedure.

#### To restore truncated tables

- Open the Backup, Archive, and Restore interface.
- 2 Select the appropriate date range to restore the complete data set.
- 3 In the **Browse** directory, specify the root directory ("/") as the path to browse.
- From the File menu (Windows) or Actions menu (UNIX), choose Specify NetBackup Machines and Policy Type.
- 5 On the Specify NetBackup Machines and Policy Type wizard, enter the source and destination details for restore.
  - Specify the HBase HMaster as the source for which you want to perform the restore operation.
    - From the **Source client for restores** list, select the required HMaster.
  - Specify the backup host as the destination client. From the **Destination client for restores** list, select the required backup host.
  - On the Specify NetBackup Machines and Policy Type wizard, enter the policy type details for restore.
    - From the **Policy type for restores** list, choose **BigData** as the policy type for restore.
    - Click Ok.
- Go to the **Backup History** and select the backup images that you want to restore.
- In the **Directory Structure** pane, expand the **Directory**.
  - All the subsequent files and folders under the directory are displayed in the Contents of Selected Directory pane.
- 8 In the Contents of Selected Directory pane, select the check box for the HBase files that you want to restore.
- Click Restore.
- 10 In the Restore Marked Files dialog box, select Restore individual directories and files to different locations.
- **11** Select the source HBase directory.

12 Click Change Selected Destination(s)....

The Change Selected Destinations dialog box is displayed.

13 In the **Destinations** field, add archive at the end of the destination directory.

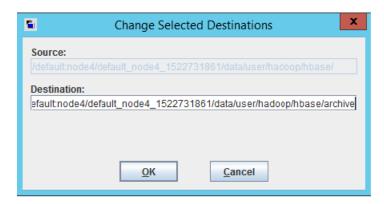

- 14 Click OK.
- 15 Click Start Restore.
- **16** Verify the restored files.

# Best practices for restoring a HBase cluster

When restoring a HBase cluster, consider the following:

- Before you execute a restore job, ensure that there is sufficient space on the cluster to complete the restore job.
- Update firewall settings so that the backup hosts can communicate with the HBase cluster.
- When restoring large tables make sure timeout values are set to larger values accordingly on the backup hosts.

Chapter 5

# Troubleshooting

This chapter includes the following topics:

- About NetBackup for HBase debug logging
- Backup fails with error 6609
- Backup fails with error 6601
- Backup fails with error 6623
- Restore fails with error 2850
- Backup fails with error 20
- Backup fails with error 112

# About NetBackup for HBase debug logging

NetBackup maintains process-specific logs for the various processes that are involved in the backup and restore operations. Examining these logs can help you to find the root cause of an issue.

These log folders must already exist in order for logging to occur. If these folders do not exist, you must create them.

The log folders reside on the following directories

- On Windows: install path\NetBackup\logs
- On UNIX or Linux: /usr/openv/netbackup/logs

| Log Folder                              | Messages related to                                                      | Logs reside on |
|-----------------------------------------|--------------------------------------------------------------------------|----------------|
| install_path/NetBackup/logs/bpVMutil    | Policy configuration                                                     | Master server  |
| install_path/NetBackup/logs/nbaapidiscv | BigData framework,<br>discovery, and<br>HBase configuration<br>file logs | Backup host    |
| install_path/NetBackup/logs/bpbrm       | Policy validation,<br>backup, and restore<br>operations                  | Media server   |
| install_path/NetBackup/logs/bpbkar      | Backup                                                                   | Backup host    |
| install_path/NetBackup/logs/tar         | Restore and HBase configuration file                                     | Backup host    |

Table 5-1 NetBackup logs related to HBase

For more details, refer to the NetBackup Logging Reference Guide.

# Backup fails with error 6609

Backup fails with the following error:

(6609) The NetBackup plug-in cannot complete the operation because the object is invalid.

Workaround:

Download and install the HBase plug-in.

# Backup fails with error 6601

Backup fails with the following error:

(6601) One or more of the input parameters or arguments are invalid.

Workaround:

Remove non-existing tables from the backup selection.

## Backup fails with error 6623

Backup fails with the following error:

(6623) Failed to connect to the application server or the backup host. The se

Workaround:

HMaster or Data nodes are offline. Ensure that HMaster or Data nodes are online.

### Restore fails with error 2850

Restore fails with the following error:

```
((2850) Restore error.
```

Workaround:

Ensure that the destination client is a backup host.

### Backup fails with error 20

Backup fails with the following error:

```
(20) invalid command parameter.
```

Workaround:

Ensure that the backup host is online and connects to the HMaster.

# Backup fails with error 112

Backup fails with the following error:

```
(112) no files specified in the file list.
```

Workaround

Either the HBase credentials are not added in NetBackup master server, or the credentials added are invalid.

Ensure that the HBase credentials are added in NetBackup master server.

You can use the NetBackup tpconfig command to add the credentials. See "Adding HBase credentials in NetBackup" on page 20.

# Index

| Adding backup host 18                                                                                                    | L<br>License 14<br>Limitations 11                                                               |
|----------------------------------------------------------------------------------------------------|-------------------------------------------------------------------------------------------------|
| B Backup 33–34 backup 8 BigData policy Command Line Interface 28 NetBackup Administration Console 27 Policies utility 27 Policy Configuration Wizard 27 | N NetBackup debug logging 45 NetBackup Appliance backup host 20  O overview                     |
| C compatibility supported operating system 14 Creating BigData backup policy 26                                                                         | backup 6 configuration 6 deployment 6 installation 6 restore 6                                  |
| D disaster recovery 31                                                                                                    | P parallel streaming framework 6 policies configuring 26 Preparing 14                           |
| HBase credentials adding 20                                                                                                    | Removing                                                                                        |
| Installing verifying 16                                                                                                    | backup host 18  Restore 36  bprestore command 38  restore 9  Restoring 37  alternate HMaster 39 |
| Kerberos post installation 25 kerberos backup 34 restore 34                                                                                             | T terms 10  W Whitelisting backuphost 19                                                        |